## **1) Programos Finvalda naudojimo instrukcijas rasite šioje** *[NUORODOJE](https://finvalda.lt/naujienos/3783/)*

### **2) DEMO versijos įdiegimas ir darbo pradžia**

Finvalda programos DEMO versija veikia 1 mėnesį nuo instaliavimo. Finvalda programa naudoja papildomas programines komponentes, kurios turi būti įdiegtos kompiuteryje:

- Microsoft .NET Framework 4 Extended
- SAP Crystal Reports runtime engine for .NET Framework 4 (32-bit) Ir pan.

Jeigu kompiuteryje atitinkamos komponentės nėra, tai jos įdiegimas yra pasiūlomas automatiškai. Visos šios papildomos komponentės yra teisiškai legalios naudoti su Finvalda demonstracine programa.

# **Programos įdiegimas**

Programos Finvalda demonstracinės versijos įdiegiamas turi būti atliekamas su operacinės sistemos administratoriaus teise. Programos įdiegimui užtenka vieno atitinkamo programos įdiegimo paketo, kuris paprastai pateikiamas kaip vykdomas failas "personal-demo.exe" arba "mini-demo.exe"

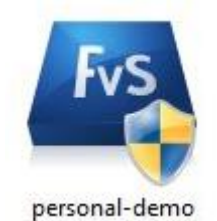

Paleidus programos įdiegimo paketą, atsiveria šis langas:

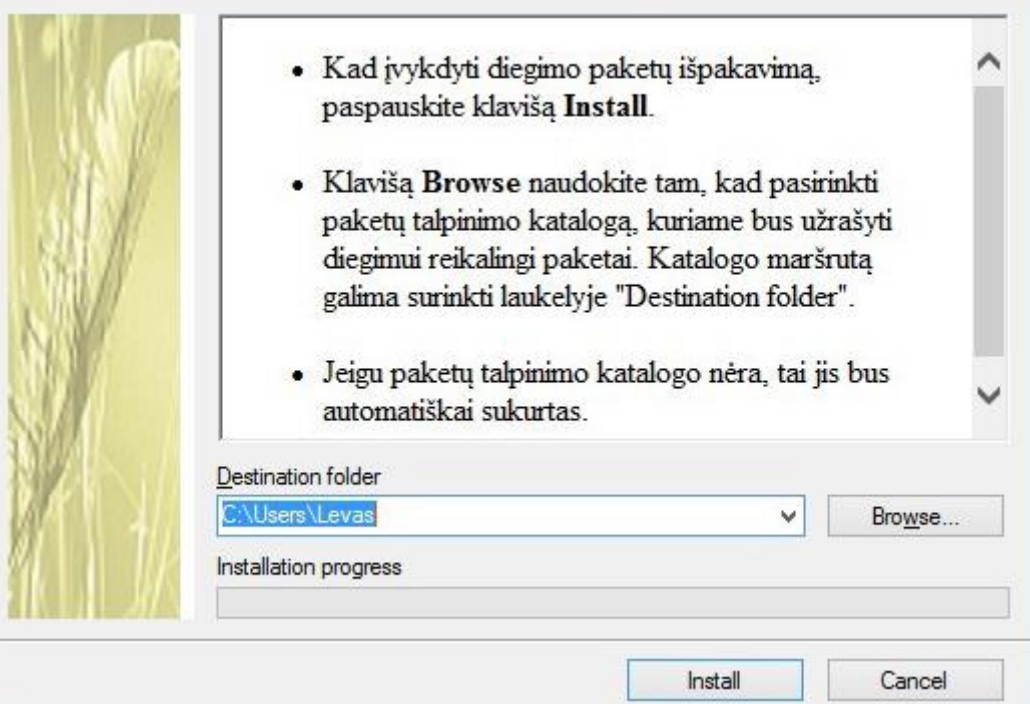

Klavišu "Browse..." galite pasirinkti katalogą kompiuteryje, kur bus užrašyti demonstracinės programos įdiegimui reikalingi duomenys. Paspaudus klavišą "Install", diegimo paketas bus išpakuotas nurodytam kataloge.

Toliau įdiegimo paketas atliks kompiuterio patikrinimą ir nustatys ar kompiuteryje yra visos programos veikimui reikalingos komponentės ir suformuos programos įdiegimo užduotį.

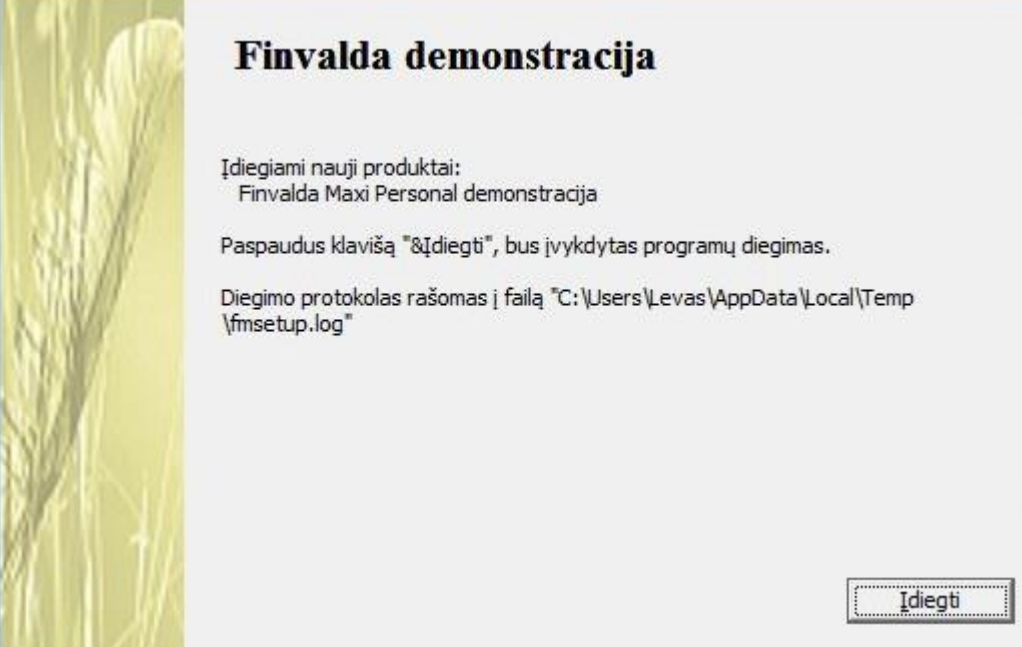

Paspaudus klavišą "Įdiegti", programa interneto pagalba atliks reikalingų priedų atsisiuntimą. Jeigu programai reikalinga komponentė kompiuteryje jau yra, tai jos atsisiuntimas ir įdiegimas nebus vykdomas. Kai visos programai Finvalda reikalingos komponentės bus įdiegtos, matysite šį langą:

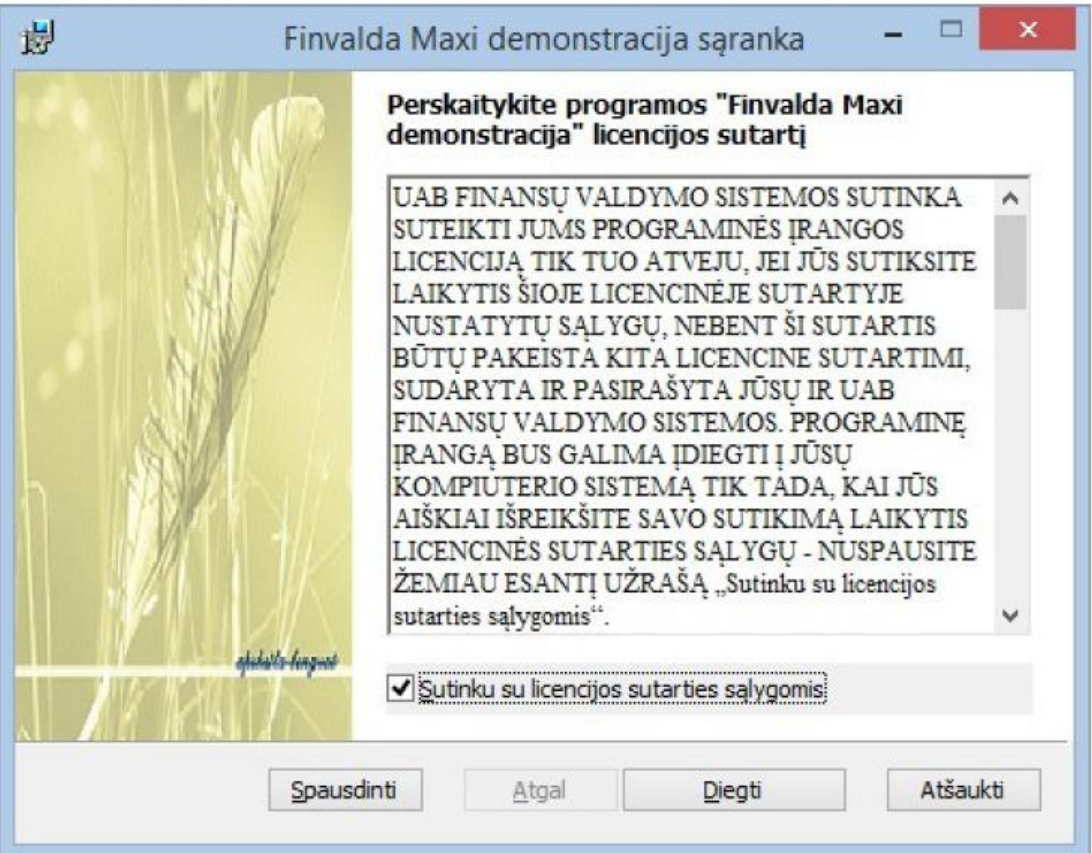

Sutikus su sąlygomis, reikia uždėti varnelę ant žymos "Sutinku su licencijos sutarties sąlygomis" ir paspausti klavišą "Diegti". Diegimo metu reikiamos programos bus įrašytos į kompiuterį, kad būtų galima startuoti ir dirbti su programa.

Sėkmingą programos įdiegimo pabaigą parodo langas su žemiau matomu tekstu:

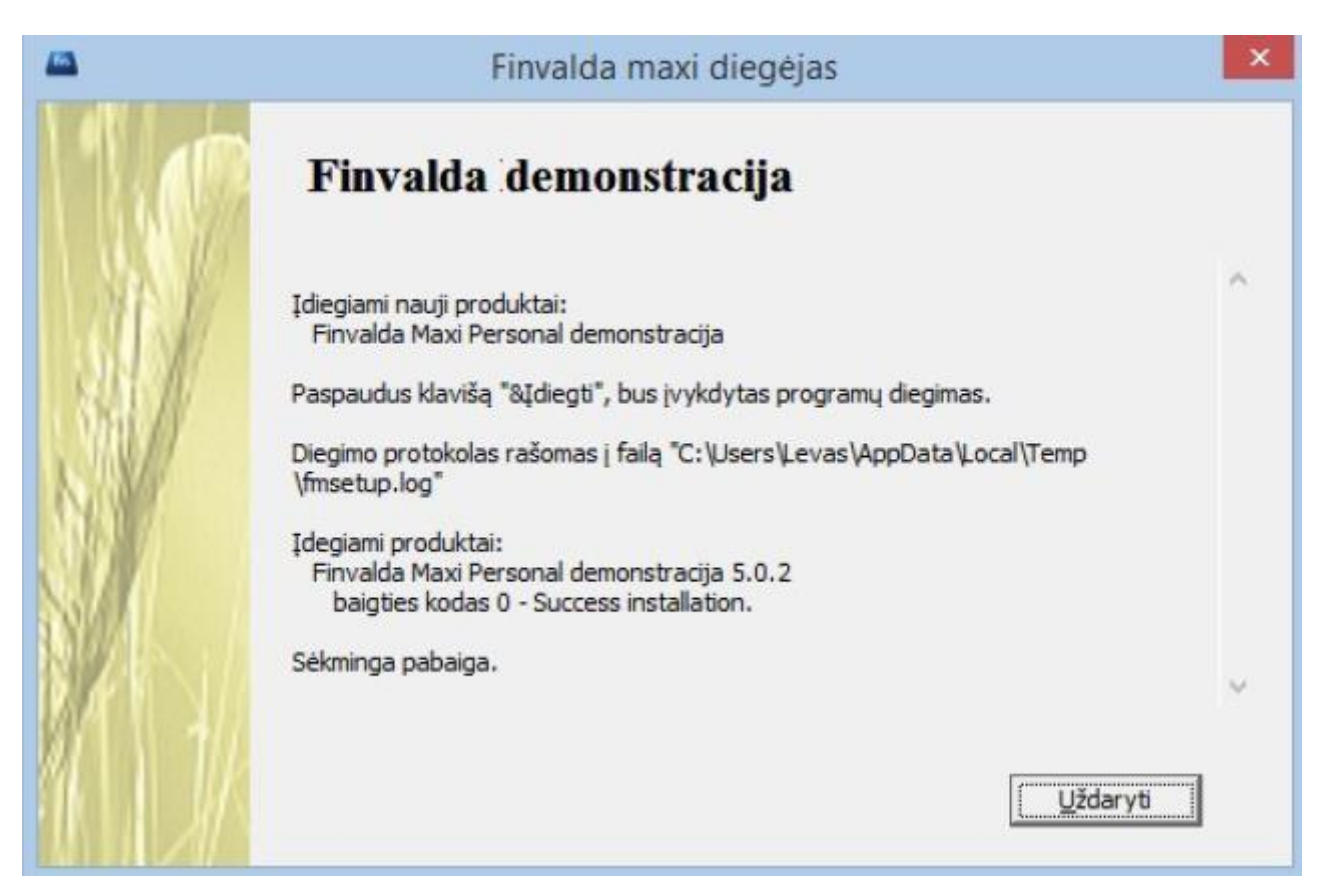

Klavišo "Uždaryti" paspaudimas užbaigia diegimo procesą ir programą Finvalda DEMO galima bandyti.

## **Darbalaukis**

Po to, kai programa yra įdiegta kompiuteryje, kiekvieno vartotojo darbalaukyje yra nuoroda į programos pavyzdinį darbalaukį:

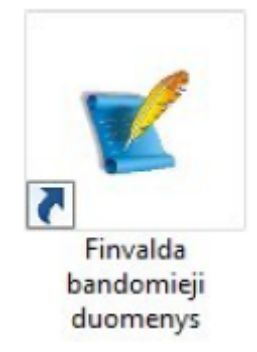

Programos darbalaukis yra toks duomenų rinkinys, kuriame yra saugoma informacija apie duomenų

atvaizdavimą programos Finvalda languose: pasirinkti laukai dialoguose, atvaizdavimo sąrašų sudėtis, sąrašų rikiavimo taisyklės ir sąrašų filtrai. Finvalda darbalaukyje taip pat yra informacija apie tai, kur yra apskaitos duomenų bazė ir kokiu būdu jungiamasi prie tos duomenų bazės.

#### **Prisistatymas**

Kiekvienas programos Finvalda paleidimas prasideda nuo prisistatymo. Programos vartotojas įveda Finvalda vartotojo vardą ir slaptažodį:

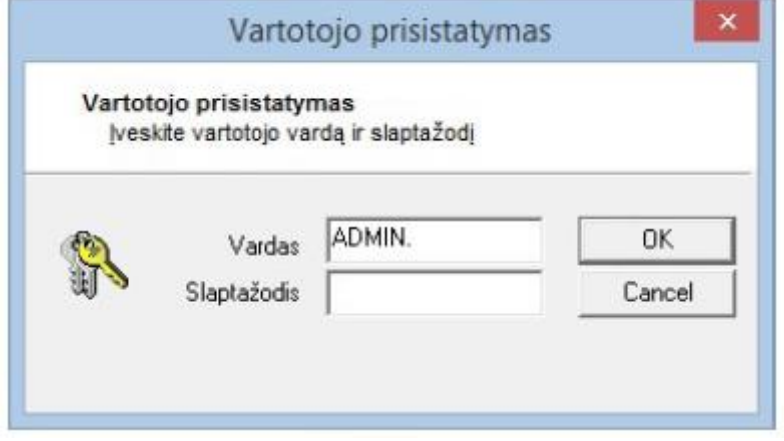

Vartotojo vardas ir slaptažodis yra saugomi apskaitos duomenų bazėje ir po prisistatymo vyksta atitikmens sutikrinimas. Jeigu vienas iš šių dviejų duomenų neatitinka, programa nepasileidžia. Pirmasis programos Finvalda vartotojo prisistatymas įvyksta nurodžius Finvalda vartotojo vardą "ADMIN." ir slaptažodį "ADMIN." (taškas naudojamas kaip vardo ir slaptažodžio dalis, kabutės – ne). Tik tokiu vardu ir tokiu slaptažodžiu gali būti prienami programos duomenys pirmą kartą. Kai programa paleista, vartotojas gali pasikeisti slaptažodį ir sukurti kitus programos vartotojus.